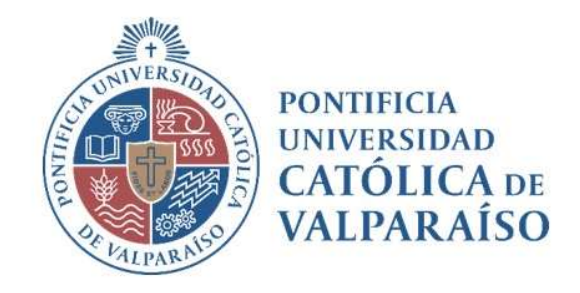

# Sistema Ventanilla Manual Solicitud Rendición de Fondos Fijos

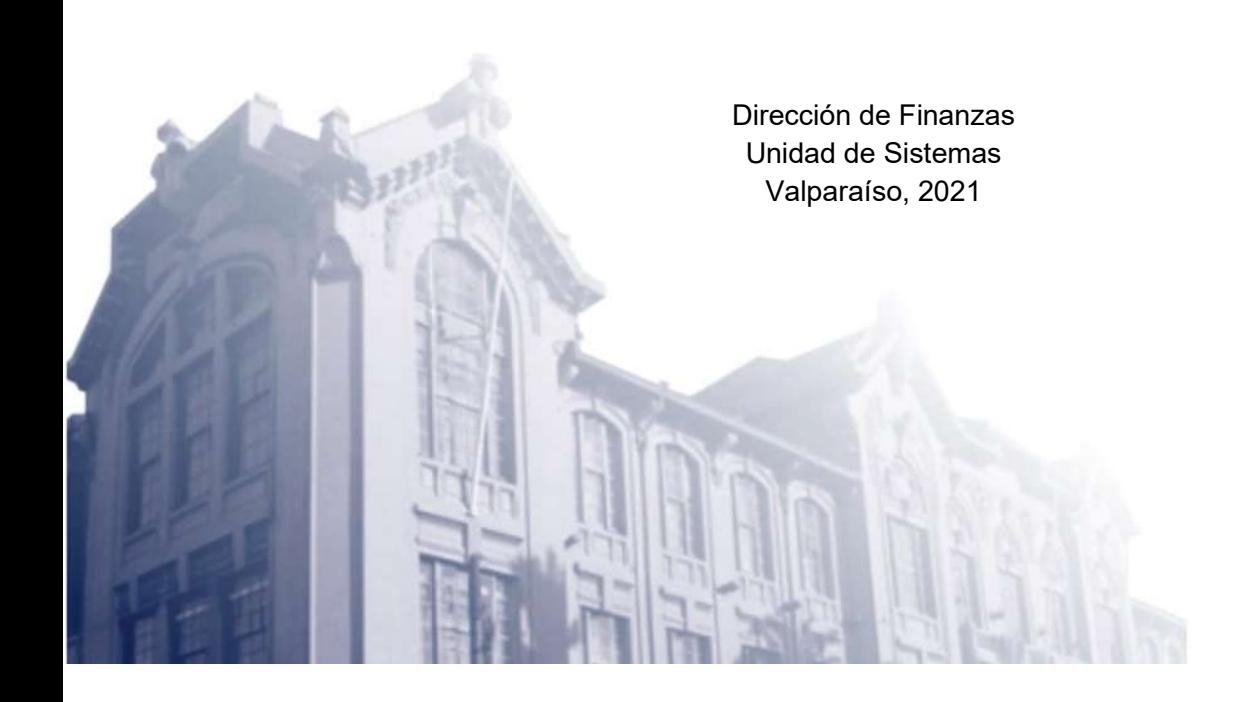

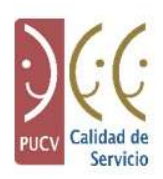

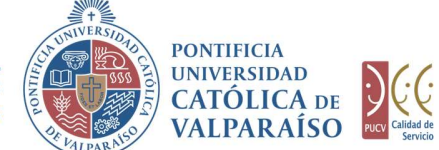

# a) Ciclo de Revisión

El ciclo de revisión de este documento se muestra a continuación:

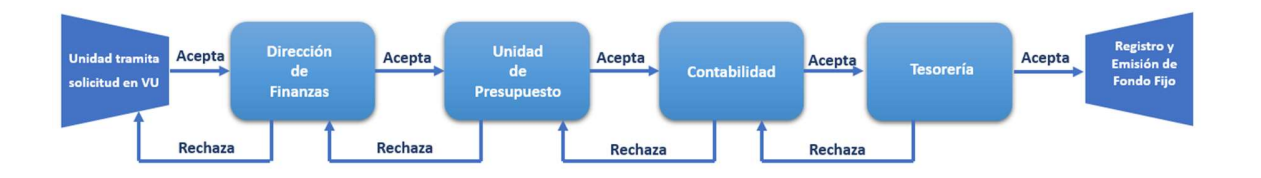

## b) Ingreso Solicitud

Para realizar una solicitud de Rendición de Fondos Fijos, se debe seleccionar la siguiente opción, tal como se muestra en la imagen a continuación:

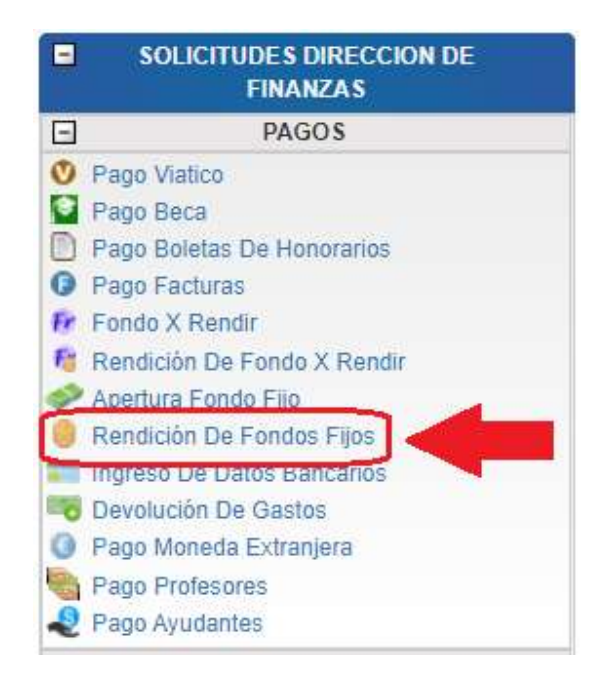

Al hacer click en esta opción, al lado derecho de la pantalla se mostrará el formulario tal como se visualiza a continuación:

> Dirección de Avenida Brasil 2950 Finanzas Valparaíso, Chile. Tel: +56 32 227 3006 Casilla 4059 secdf@pucv.cl www.pucv.cl www.pucv.cl www.pucv.cl  $\mathbb{R}^n$

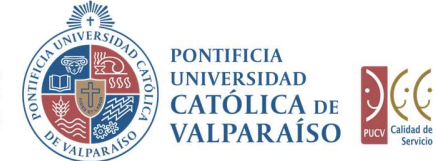

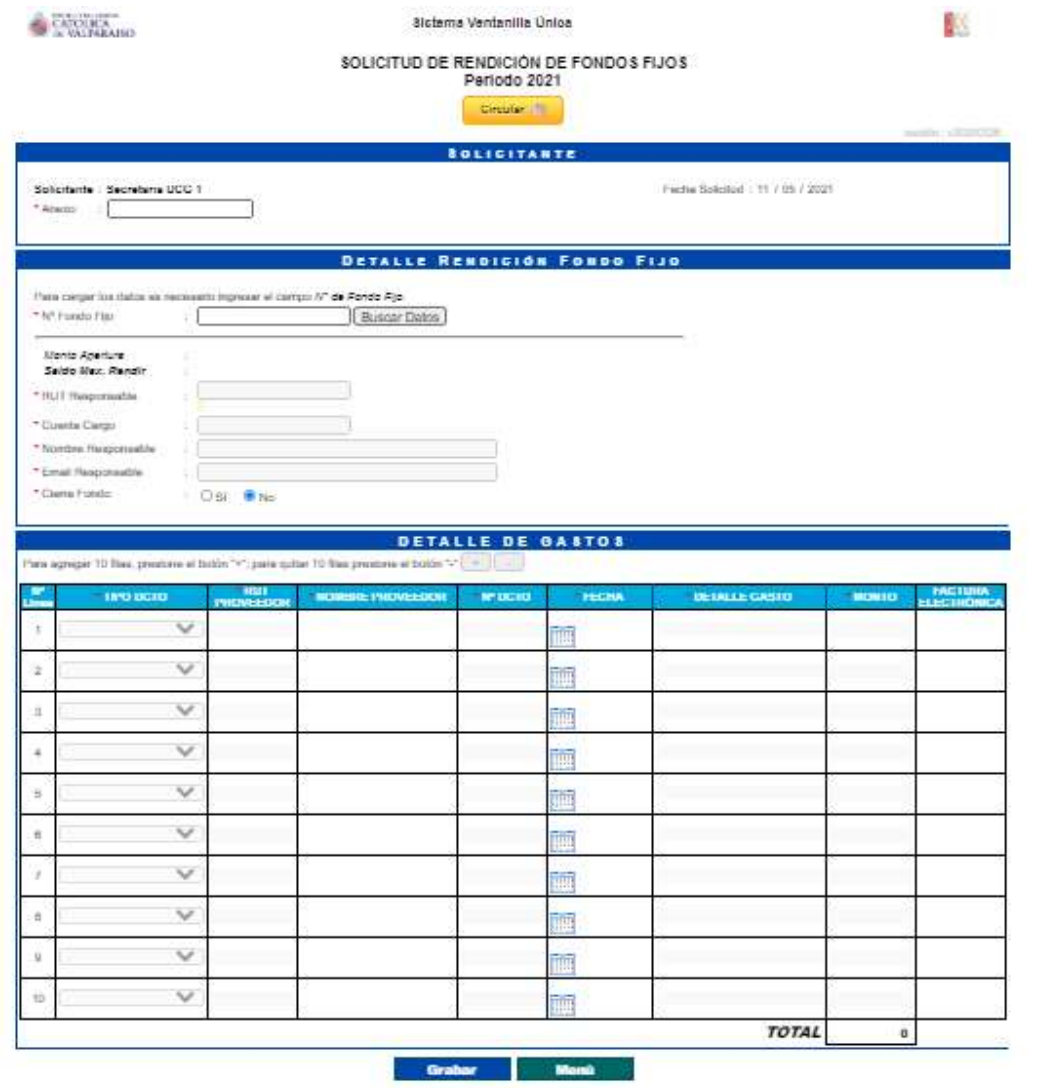

Para tramitar esta solicitud se deben ingresar los siguientes datos:

En la sección Detalle Rendición Fondo Fijo, se debe completar el campo "Rut Responsable" y "Cuenta Cargo"; o bien, sólo el campo "Nº Fondo Fijo".

Al presionar el botón **Buscar Datos** automáticamente se llenarán los campos "Nombre Responsable" y "Email Responsable". El "Responsable" del Fondo, es la misma persona que en la solicitud de Apertura de Fondo Fijo, quedó individualizada como tal.

> Dirección de Avenida Brasil 2950 Finanzas Valparaíso, Chile. Tel: +56 32 227 3006 Casilla 4059 secdf@pucv.cl www.pucv.cl

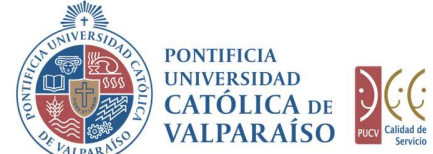

IMPORTANTE: En el campo "Cierra Fondo" se debe marcar la opción "SI" sólo si se solicita el Cierre del Fondo en cuestión. En el caso que se trate de una Rendición y/o Renovación del Fondo, se debe dejar marcada la opción "NO", la cual está predeterminada por defecto en el sistema.

En la sección "Detalle de Gastos", se deben detallar todos los gastos que justifican el uso del Fondo, cada uno de ellos avalados por documentos fidedignos que se deben hacer llegar a la Dirección de Finanzas.

En el campo "Tipo Dcto" se pueden incluir Boletas de Compra/Venta y Servicios y Otros; además es importante destacar que solo se aceptan **Facturas** en casos debidamente justificados.

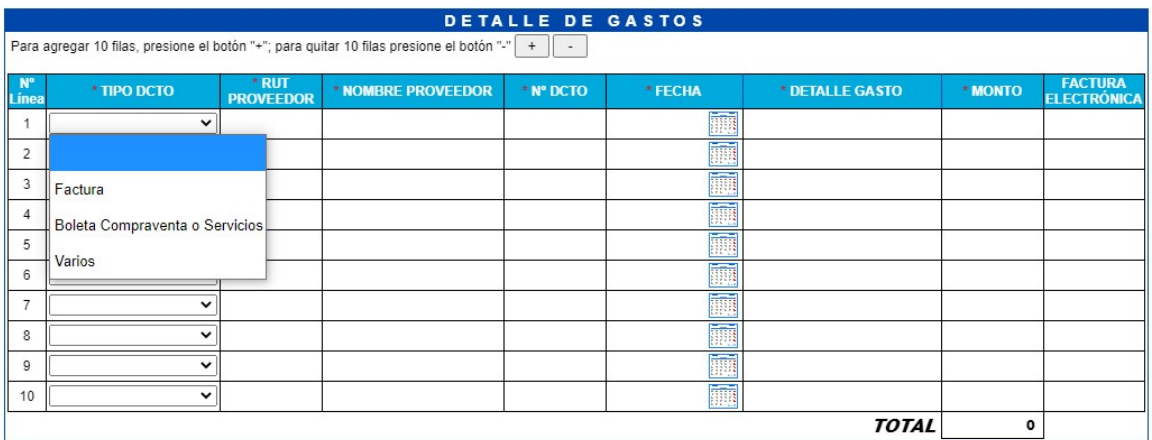

IMPORTANTE: No se aceptará la inclusión de BOLETAS DE HONORARIOS, como parte integrante de la rendición.

En el campo "Rut Proveedor" se debe poner, si es que lo tuviese, el Rut del proveedor, y hacer click sobre el campo "Nombre Proveedor", el cual aparecerá automáticamente, siempre y cuando sus datos se encuentren en la base de datos respectiva.

En el campo "Nº Dcto" se debe digitar el Nº del documento de respaldo que está ingresando.

En el campo "Fecha" se debe colocar la fecha de emisión del documento de respaldo. Para ello se debe hacer click sobre el ícono de calendario que aparece en el campo a llenar. Se abrirá automáticamente un calendario, tal como lo indica la siguiente imagen. A partir de ahí, se deberá marcar la fecha correspondiente.

> Dirección de Avenida Brasil 2950 Finanzas Valparaíso, Chile. Tel: +56 32 227 3006 Casilla 4059 secdf@pucv.cl www.pucv.cl

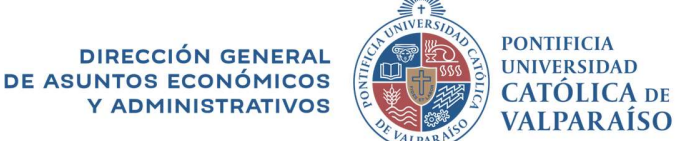

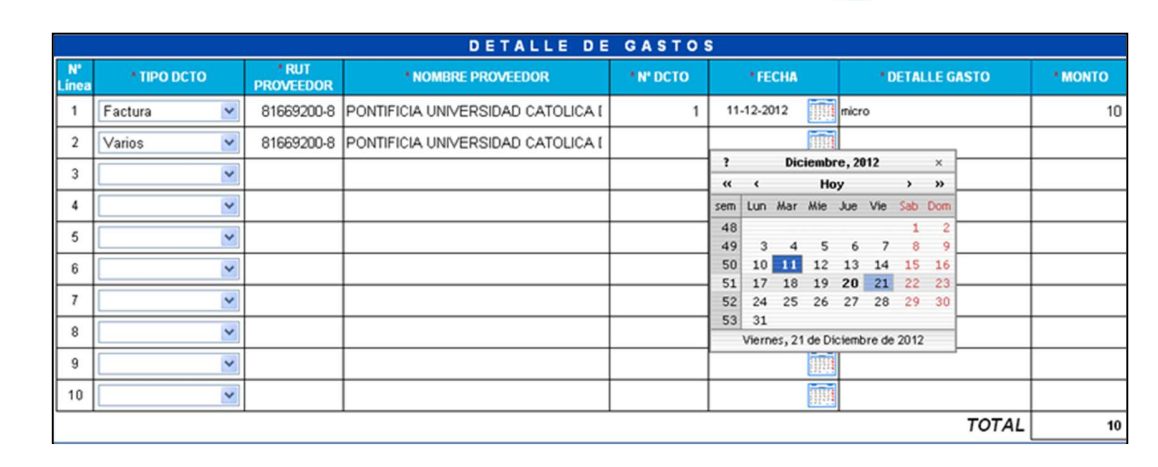

En los campos "Detalle Gasto" y "Monto", se debe completar según los datos del documento de respaldo correspondiente. Cada vez que ingrese el monto de un documento de respaldo, se irá sumando automáticamente, variando el campo "Total".

IMPORTANTE: El sistema permitirá rendir como máximo el monto total del Fondo Fijo solicitado, pudiendo ser rendido un monto inferior a él.

A continuación, se debe hacer click en el botón

En el caso de que existan datos incorrectos o los campos obligatorios no se hayan ingresado, se mostrará un mensaje de advertencia indicando el motivo por el cual no se puede tramitar la solicitud.

En caso de que el documento de solicitud se haya grabado, se visualiza una interfaz del formulario de la forma como se muestra a continuación:

vaf.ucv.cl:8444 dice

Se han presentado los siguientes problemas:

1.- Falta completar el campo "Email Responsable".

2.- Falta completar el campo "N° DCTO" de la línea 1.

3.- Falta completar el campo "FECHA" de la línea 1.

Por favor, corríjalos e intente nuevamente. Gracias.

Aceptar

Dirección de Avenida Brasil 2950 Finanzas Valparaíso, Chile. Tel: +56 32 227 3006 Casilla 4059 secdf@pucv.cl www.pucv.cl www.pucv.cl www.pucv.cl www.pucv.cl  $\mathbb{R}^n$ 

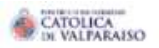

Sistema Ventanilla Única

#### SOLICITUD DE RENDICIÓN DE FONDOS FIJOS Nº 509229 Período 2021

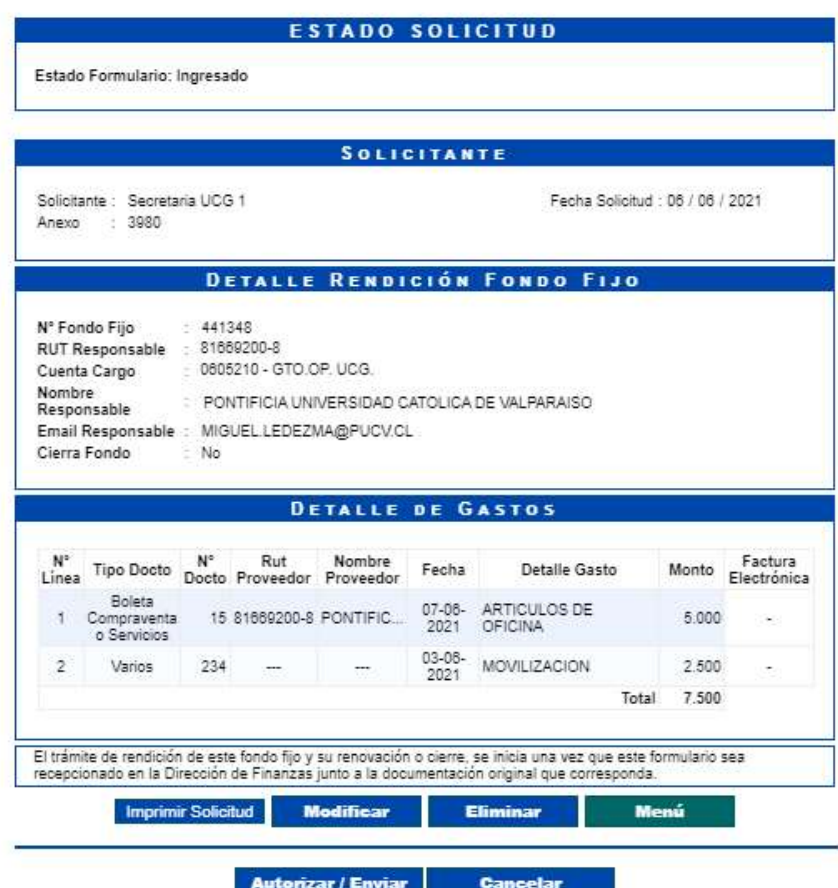

En el formulario ya ingresado se presentan cuatro opciones:

1) Imprimir Solicitud: Al hacer click en esta opción, se imprimirá el formulario ingresado.

2) Modificar: Al hacer click en esta opción, se podrá modificar cualquier campo del formulario ingresado.

3) Eliminar: Al hacer click en esta opción, se eliminará la solicitud ingresada. Luego, ésta no podrá ser visualizada.

4) Menú: Al hacer click en esta opción, se retornará al menú principal del sistema.

Dirección de Avenida Brasil 2950 Finanzas Valparaíso, Chile. Tel: +56 32 227 3006 Casilla 4059 secdf@pucv.cl www.pucv.cl www.pucv.cl www.pucv.cl  $\mathbb{R}^n$ 

X

**PONTIFICIA** 

UNIVERSIDAD

**CATÓLICA** DE

**VALPARAÍSO** 

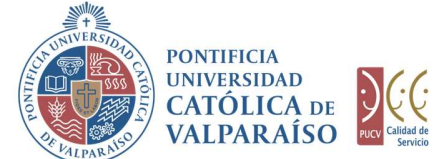

## c) Autorización Solicitud

PARA AUTORIZATE DE ASUNTOS CONÓMICOS (CONTRA PONTIFICIA DE ASUNTOS CONÓMICOS VADENARÍSO DE ASUNTOS CONDUNISTRATIVOS VALEARAÍSO DE VALEARAÍSO DE CONSULTAS (CONSULTAS CONSULTAS CONSULTAS autorizador, se debe ingresar al "Listado Solicitudes por Autorizar" disponible dentro del menú "Consultas" como se muestra a continuación:

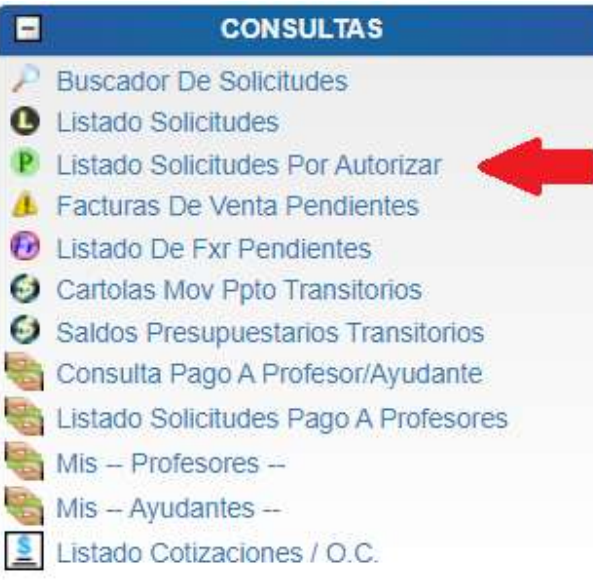

Luego, se debe seleccionar la solicitud deseada haciendo click en el número de la solicitud:

### LISTADO DE SOLICITUDES

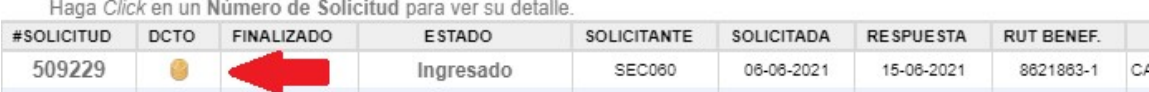

Una vez que la solicitud haya sido enviada, se puede visualizar el formulario terminado junto con una colilla, denominada "Comprobante Solicitud de Rendición Fondos Fijos".

> Finanzas Valparaíso, Chile. Tel: +56 32 227 3006 Casilla 4059 secdf@pucv.cl www.pucv.cl

> Dirección de Avenida Brasil 2950

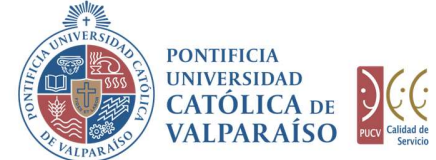

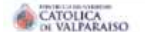

Sistema Ventanilla Única

X

SOLICITUD DE RENDICIÓN DE FONDOS FIJOS Nº 509229 Período 2021

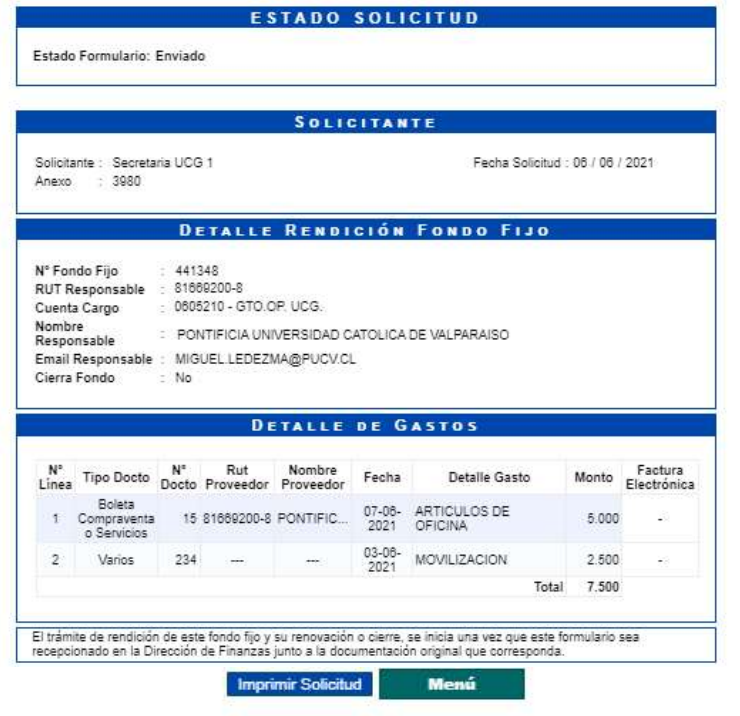

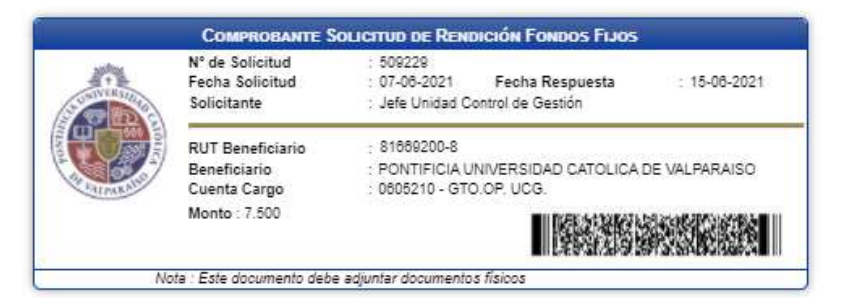

En caso de que la cuenta se encuentre sobregirada, se indicará al costado derecho de<br>En caso de que la cuenta se encuentre sobregirada, se indicará al costado derecho de la cuenta de cargo, en color rojo.

Una vez autorizada la solicitud en el sistema, se debe imprimir el formulario y anexar a él toda la documentación física de respaldo, remitiéndola a la Dirección de Finanzas.

IMPORTANTE: el trámite de renovación o cierre de un fondo fijo, sólo se iniciará una vez que el formulario impreso sea recepcionado en la Dirección de Finanzas, junto a la documentación.

> Dirección de Avenida Brasil 2950 Finanzas Valparaíso, Chile. Tel: +56 32 227 3006 Casilla 4059 secdf@pucv.cl www.pucv.cl www.pucv.cl www.pucv.cl  $\mathbb{R}^n$